## Журналы учета

Под журналом учёта понимается набор полей, сконфигурированных в Шаблонах [журналов](https://guides.indeed-company.ru/pages/viewpage.action?pageId=20418060) на вкладке Конфигурация, содержащих данные об устройствах и сертификатах, их владельцах и системах, в которых эти устройства/сертификаты используются.

Записи в журнал учета заносятся автоматически при выпуске, замене, изъятии или обновлении устройств (для журнала сертификатов) в Консоли управления Indeed CM или в Сервисе самообслуживания.

В разделе Журнал учета администратор или оператор могут выбрать созданный журнал и запросить необходимую информацию при помощи фильтров, настроенных для конкретного журнала:

## Журналы учета

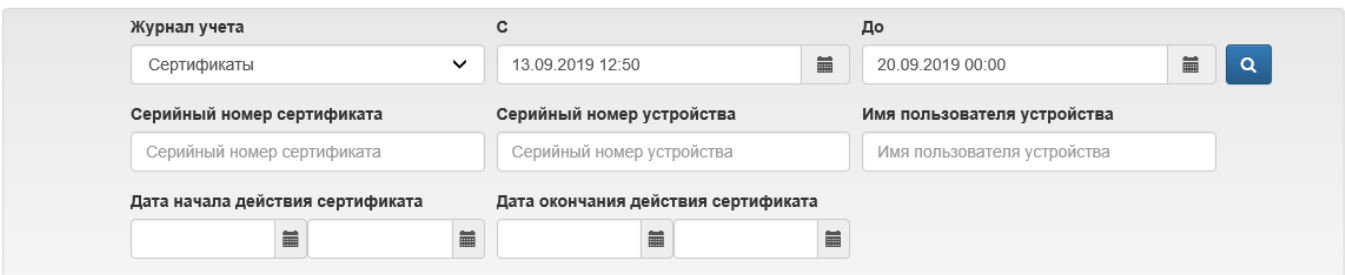

## О Добавить запись

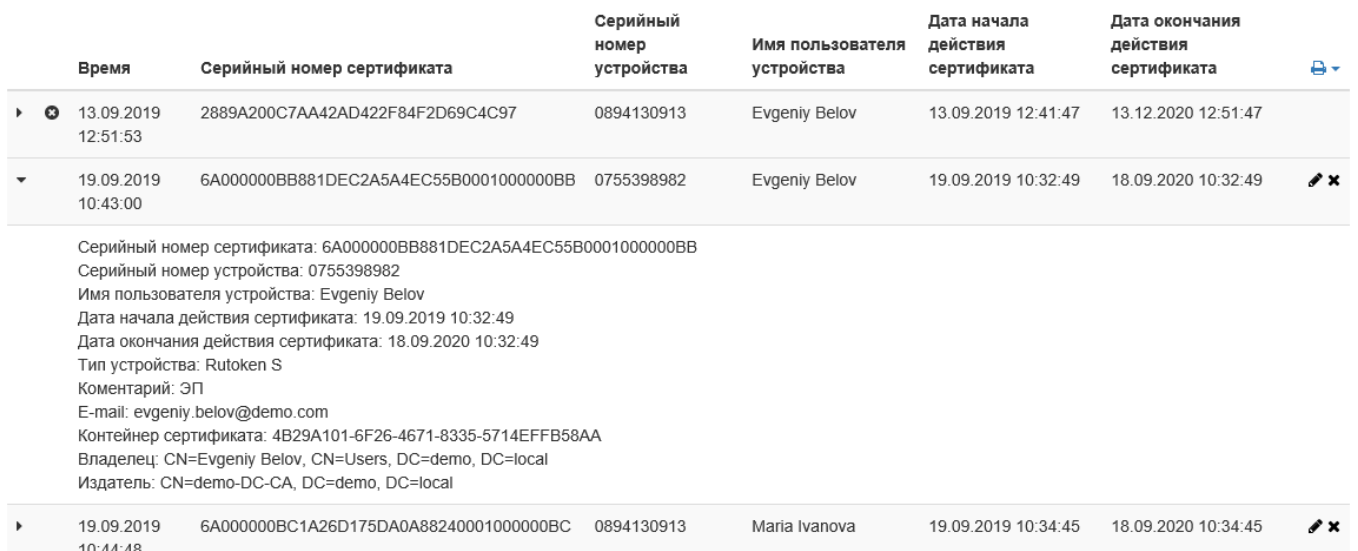

Для добавления записи вручную нажмите Добавить запись, заполните Обязательные поля и нажмите Добавить.

Для редактирования уже созданной записи нажмите  $\blacktriangledown$  , отредактируйте необходимые поля и нажмите Сохранить. Для удаления записи нажмите

Для выгрузки журналов учета в файл, нажмите • и выберите формат XLSX или CSV.